## Schoology Help Guide for Parents

Student Login [https://stjohnsschools.schoology.com](https://stjohnsschools.schoology.com/)

Username: s######@stjohns.k12.fl.us Password: Active Directory Password

[Student Login Directions](https://www.stjohns.k12.fl.us/media/wp-content/uploads/sites/127/2020/03/Schoology.StudentLogIn.pdf)

[Student Schoology Support Website](https://www.stjohns.k12.fl.us/media/edtech/schoology/schoology-for-students/)

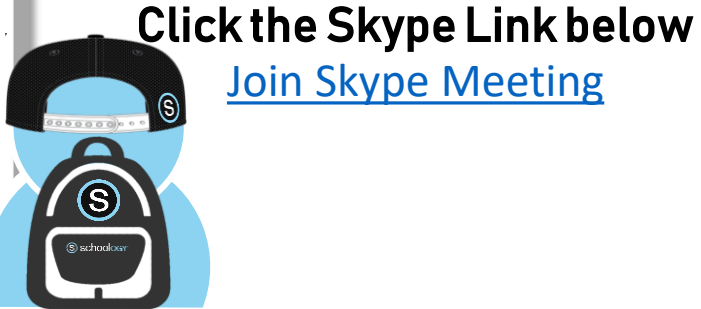

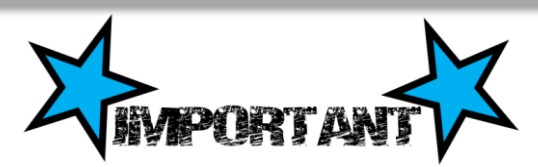

*When using a Computer to access Schoology – Students must use Chrome or Firefox*

*When using a Mobile Device to access Schoology – Students must use the web browser – Safari or Chrome -not the Schoology App*

## Active Directory

Still Need Help?

Join Us for a Parent Q & A

Thursday April 23rd @ 5:30 pm

(Limited to first 100 people)

Ask your child's teacher for a copy of your Active Directory information

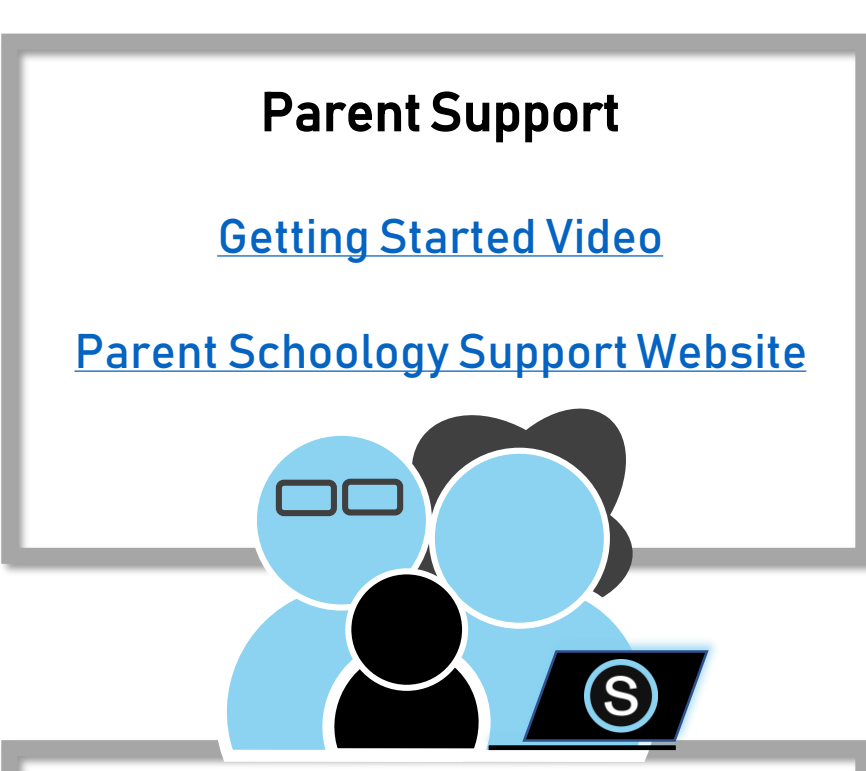

## Parent Account

- Get your Parent Access Code from your child's teacher
	- Go to [Schoology.com](http://www.schoology.com/)
	- Create your parent account

[Parent Schoology Support Website](https://www.stjohns.k12.fl.us/media/edtech/schoology/schoology-for-parents/)